# MetroCount® traffic data specialists

# **Vehicle Counts**

# **MTE User Manual - Classification Reports**

4.03

#### **MetroCount**

#### **Australia**

15 O'Connor Close North Coogee WA 6163 Ph: 08 9430 6164 Fax: 08 9430 6187 Email: sales@metrocount.com

#### **United Kingdom**

Unit 15, Oliver Business Park Oliver Road Park Royal, London NW10 7JB Ph: 020 8782 8999 Fax: 020 8782 8737 Email: uksales@metrocount.com

#### **United States**

11820 West Market Place, Suite M Fulton MD 20759 Ph: 800 576 5692 Fax: 301 490 3521 Email: usasales@metrocount.com

www.metrocount.com

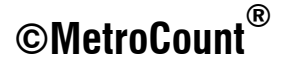

## **Vehicle Counts**

### **Continuous**

The Vehicle Counts report is based on a 24-hour format. Each day of data is represented by 24 hourly totals, with a user defined hourly breakdown, called time drops. For example, a time drop of 15 minutes will produce an additional four totals below the hourly totals, for each 15 minute period.

Time drops that do not contain complete data are represented by a hyphen (-). These include time drops excluded by the time filter, and partial drops where the dataset starts or ends mid-drop. Hourly totals will not be displayed if there are any missing drops.

Each day in the report includes a day heading, with the date and the total vehicles in the report Profile for that day. Days containing complete data also include a day summary, with the AM and PM peak hours to the resolution of the time drop, and the total vehicles in that hour.

The AM and PM Peak Hour Factor is a measure of flow variation within the peak hour. It is calculated as the total of the peak hour, divided by the peak bin total multiplied by the drops per hour. Therefore, if the peak hour total is spread equally across the time drops for that hour, the Peak Hour Factor will be equal to 1. The Peak Hour Factor normally ranges between 0.7 and 1.0.

The last column on a Vehicle Counts report is simply the first column from the next day. This is for highlighting a peak hour that spans across a day boundary. Note that these figures are not included in the daily total.

The Vehicle Counts report has a number of formatting options, including the size of the time drops. These are accessed via **Properties** in the report's right-click menu.

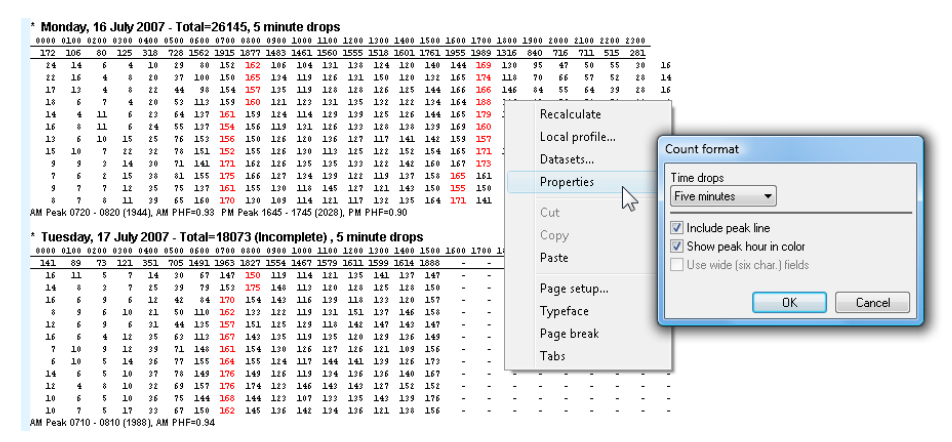

#### **Vehicle Counts report, with format options**

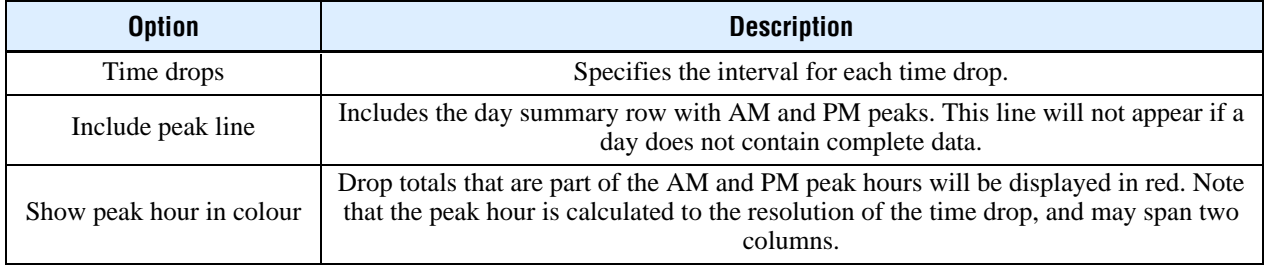

### **Virtual Day**

The Virtual Day version of the Vehicle Counts report merges multiple days of data into a single, averaged day.

Each drop total in this report is the sum of the same time drop from each day, divided by the number of days that data is available for that period. Note that all totals are rounded to the nearest integer.

## www.metrocount.com

Copyright© 1991, 2013 Microcom Pty Ltd. All rights reserved. MetroCount, Traffic Executive, MCSetup, MCSetLite, MCReport, MCTools, Microcom and Microcom Pty Ltd, and the MetroCount and Microcom Pty Ltd logo, are trademarks of Microcom Pty Ltd. All other trademarks are the property of their respective owners. Other Microcom intellectual property including Patents and designs may be protected by international law. The furnishing of this software, the accompanying product or any related documentation or materials does not give you any license to this intellectual property.